## **Retrieving the Agency Data File**

- 1. Log into HCO as an agency administrator using your administrator login and password
- 2. Go to Administration -> Download Data File

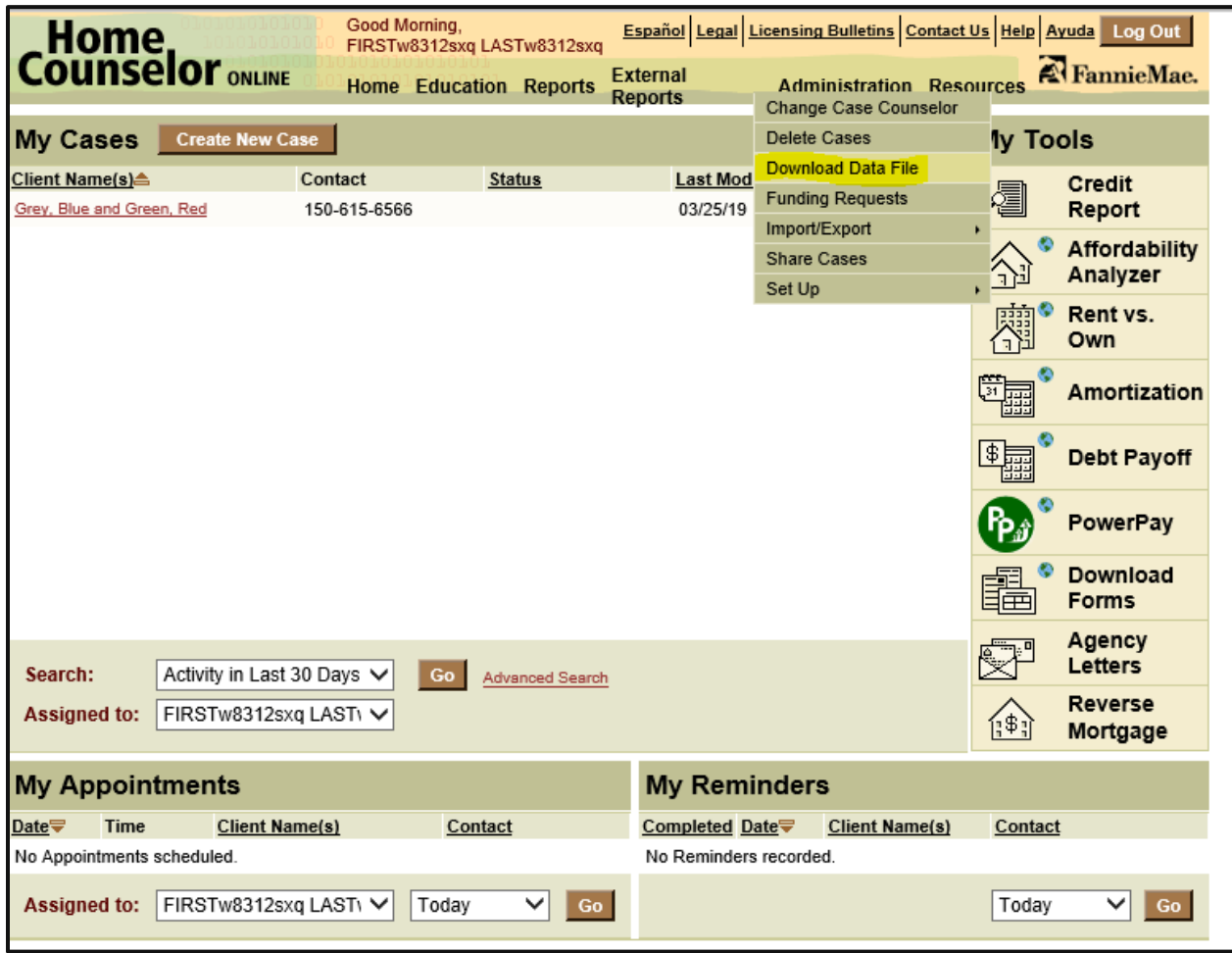

3. If the data file for the agency has not been loaded, a blank screen will appear with the message "There is no data file available for your agency at this time."

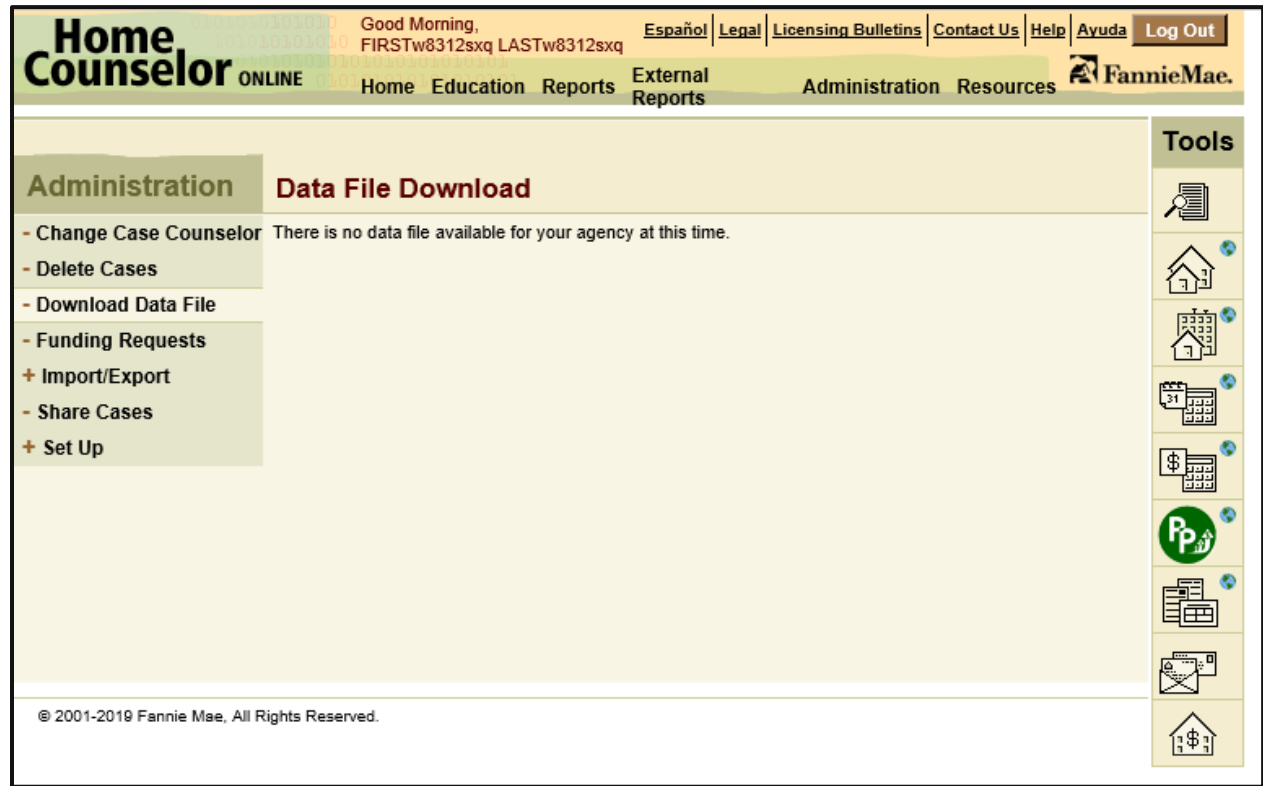

4. Once the data file has been loaded for the agency, the screen will populate with important information regarding the data download (see below image)

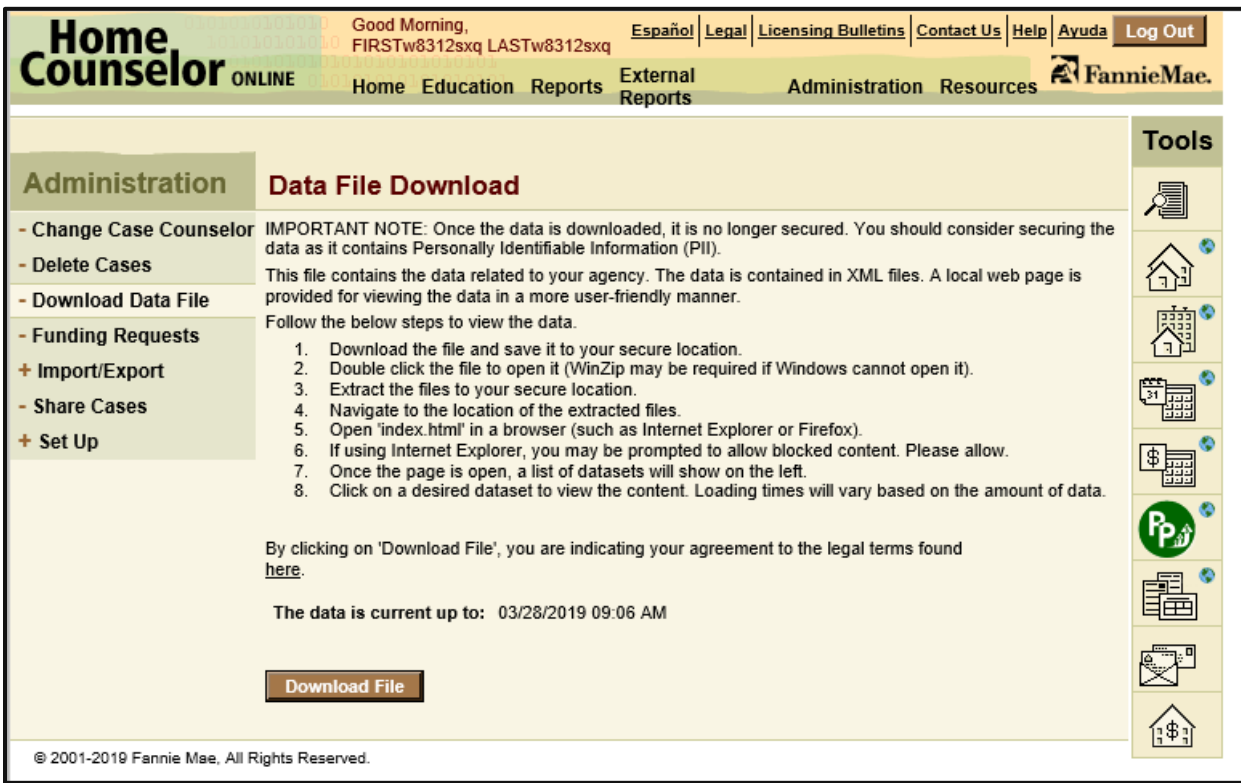

- 5. In order to download the data file, read the linked legal terms and then click 'Download File'
- 6. Once the file has been downloaded, follow the on screen instructions…

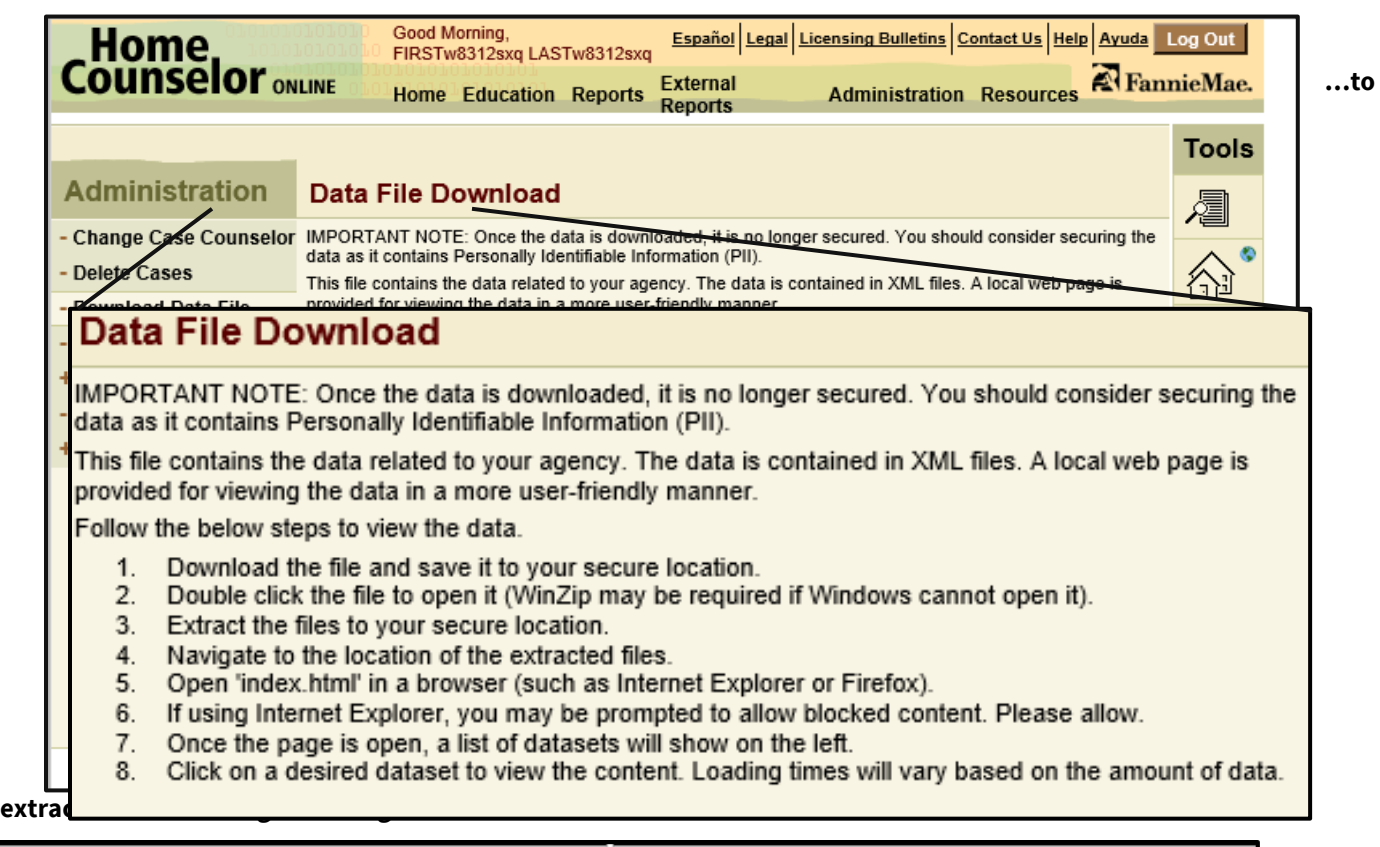

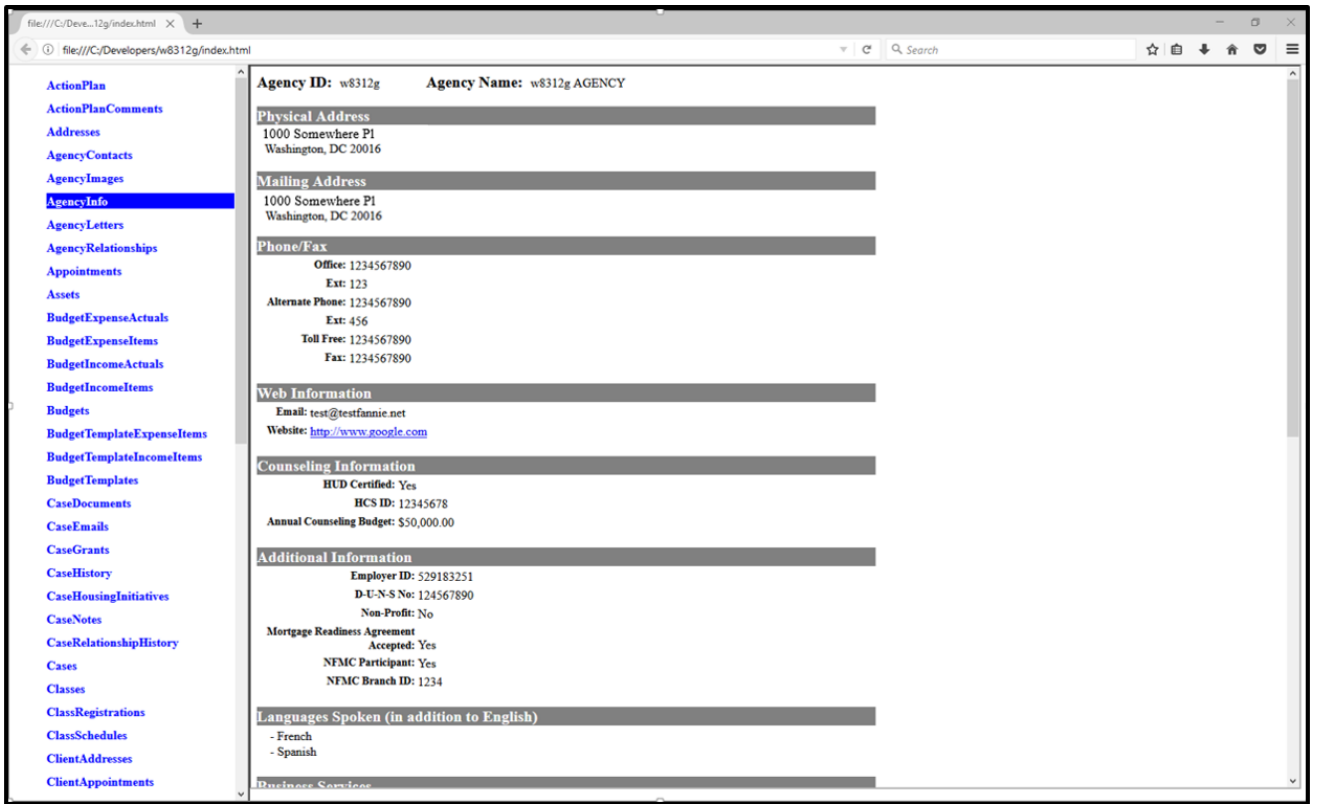

AN

7. Special characters in the data may cause display errors. Mozilla Firefox provides the line and column number of the offending character.

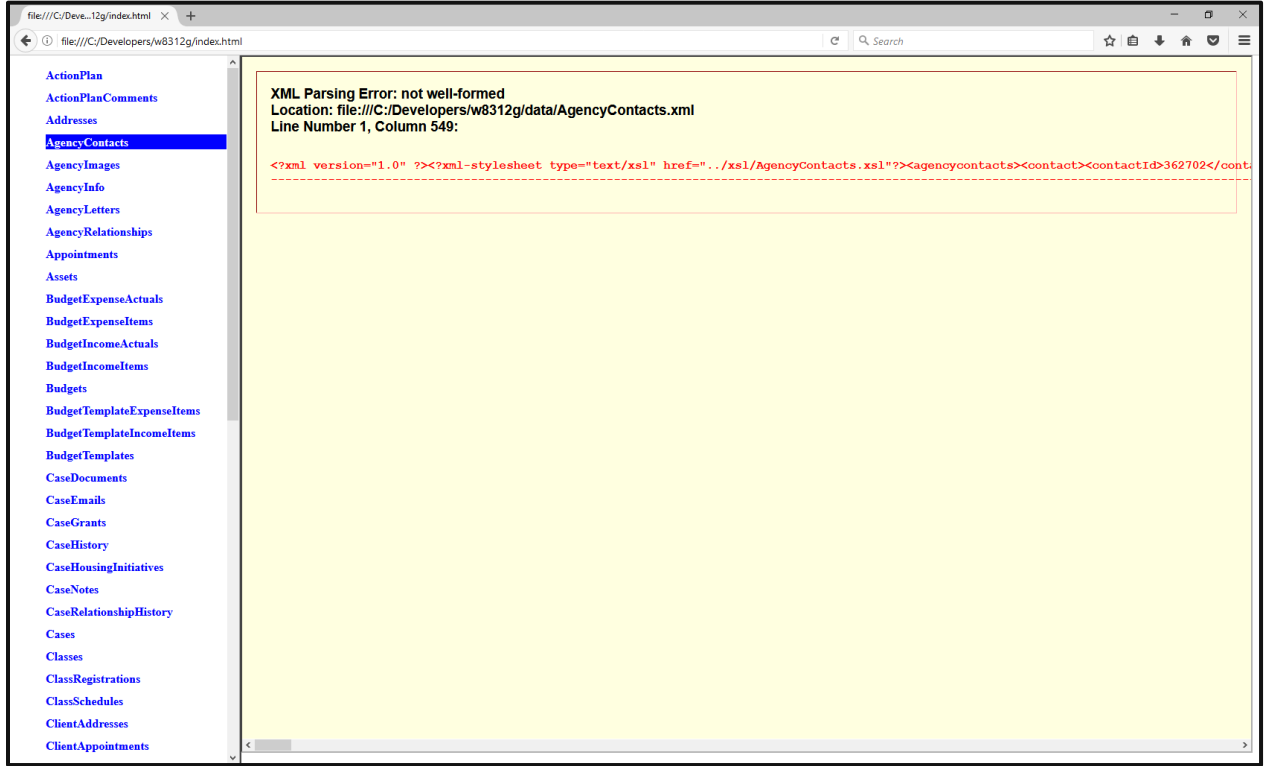

- 8. If desired, one can scroll to the right in the rightmost frame in Firefox until the dotted line ends with an arrow pointing to the character.
- 9. The character may be represented in a number of ways depending on what the character is.

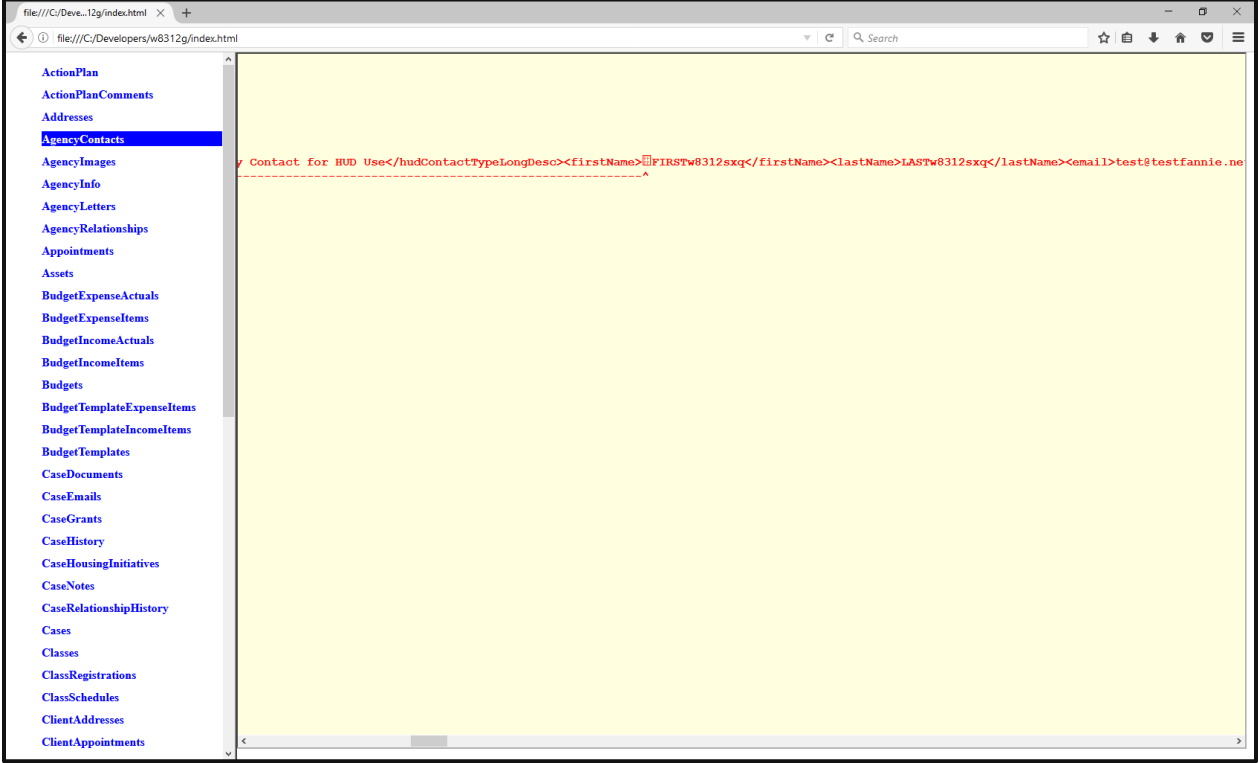

- TextPad C:\Developers\w8312g\data\AgencyContacts.xml  $\Box$  $\times$ File Edit Search View Tools Macros Configure Window Help OBBBBBBBBBCd≡πETOT⊗♥☆9BB Find incrementally  $\bullet$ AgencyContacts.xml X ency Contact for HUD Use</hudContactTypeLongDesc><firstName>%FIRSTw8312sxq</firstName  $\mathbf{1}$  $\overline{2}$  $\overline{\phantom{a}}$ For Help, press F1  $549$  $\mathbf{1}$
- 10. A text editor can be used to navigate to the column and line number of the offending character.

- 11. Removing or replacing the character should solve the problem and allow the data to be viewed normally. However, there may be many characters that cause issues and Firefox will only show one error at a time.
- 12. Each time a character is removed or replaced, attempt to view the page again to see if additional errors exist. Continue removing or replacing characters until the page can be viewed normally.

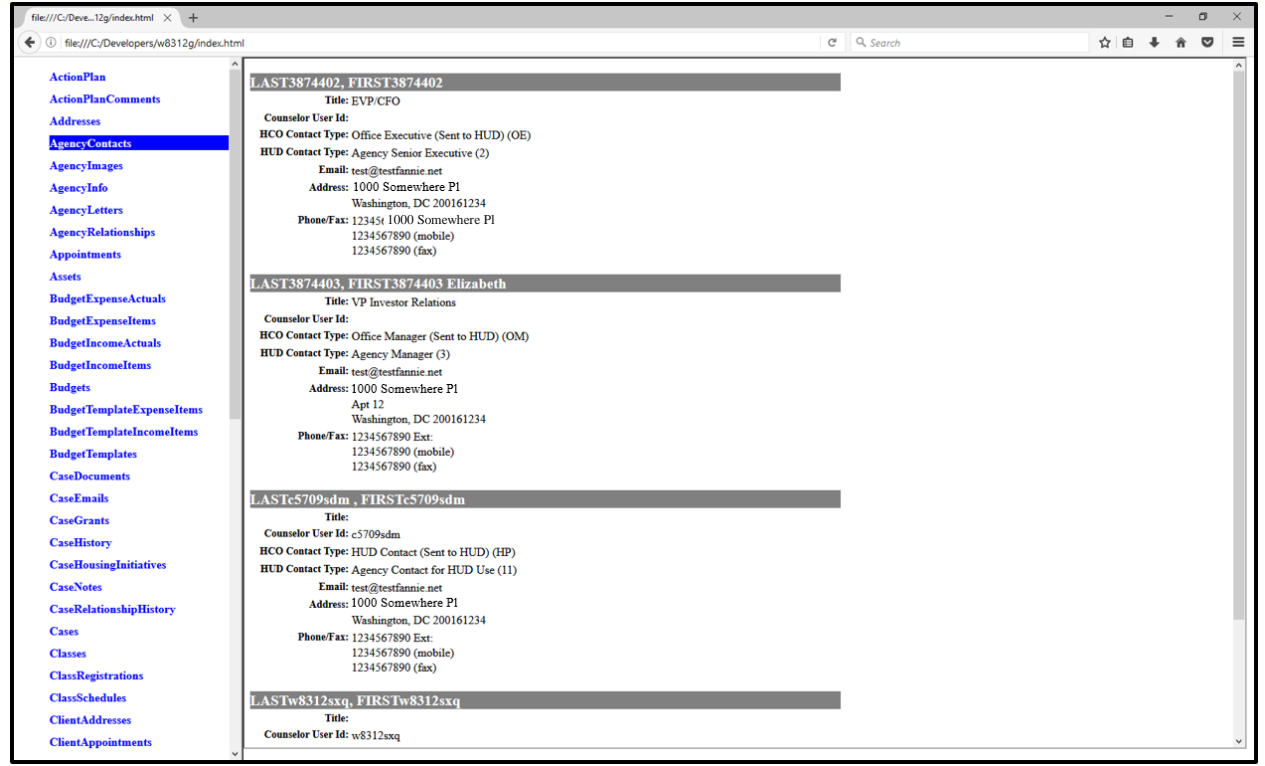

In order to alleviate some of the issues with special characters, fields commonly containing such characters have been *base64 encoded* and may look similar to the below image.

<comments>Q2FzZSBudWliZXIgMzkwIGNvbWllbnQNCg0KKEFjdGlvbiBQbGFuKQ==</comments

The data can be viewed on the supplied web page in a decoded form with no additional steps from the user.